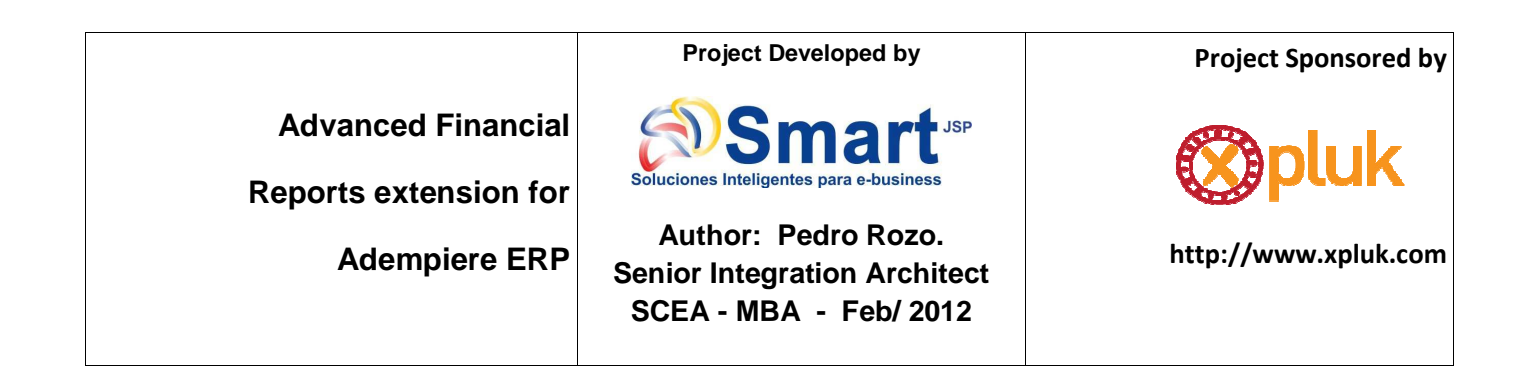

# **1 1. Un poco de contexto**

Adempiere ERP ofrece capacidades de generar reportes financieros actualmente, sin embargo, los contadores y los usuarios finales dentro de nuestras geografías (Colombia, Panamá, Canadá y los EE.UU.) son muy exigentes y una de sus quejas más comunes son acerca del formato y apariencia del los informes financieros actuales, ellos quieren tener una mejor visualización y formato de informe para que pueden transmitir y entender con claridad esta información dentro de los equipos ejecutivos de sus empresas.

Esta vez, nuestro equipo técnico y funcional en http://smartjsp.com tomó esos requisitos y después de algunas investigaciones en los foros de Adempiere, nos dimos cuenta de necesidades similares y también nos dimos cuenta de que para gestionar estos escenarios la mayor parte de los desarrolladores y usuarios finales están creando esos informes con Jasper reports para cumplir con las expectativas de los usuarios finales.

Creemos que es un enfoque válido, si usted está apoyando a 1 o 2 proyectos y si no le importa depender de su desarrollador para definiciones y cambios menores en esos reportes :) (buena suerte a los desarrolladores ocupados), pero mirando hacia el largo plazo y si se desea apoyar muchos proyectos de implementación de ERP y no quieren depender de su desarrollador para que esos cambios de menor importancia de los informes, es decir quiere dar más poder al usuario final, entonces sería mejor dar características adicionales los actuales informes financieros en Adempiere, donde una vez implementados y configurados no se necesitará un desarrollador para cambios de look & feel y un formato comunes para estos usuarios.

A continuación, este documento le mostrará una revisión visual de estas nuevas capacidades que hemos capturado y analizado, es nuestro primer lanzamiento y ha sido un gran esfuerzo para entender el motor de informes, y para soportar estos cambios en los formatos PDF y Excel.

Desde el punto de vista técnico se ha diseñado como una extensión de Adempiere (código modular nuevo) lo que significa que se puede instalar / probar e integrar en implementaciones existentes de Adempiere (probado con 3.6.1) y siguiendo las instrucciones de instalación debería trabajar sin necesidad de tocar el código fuente existente.

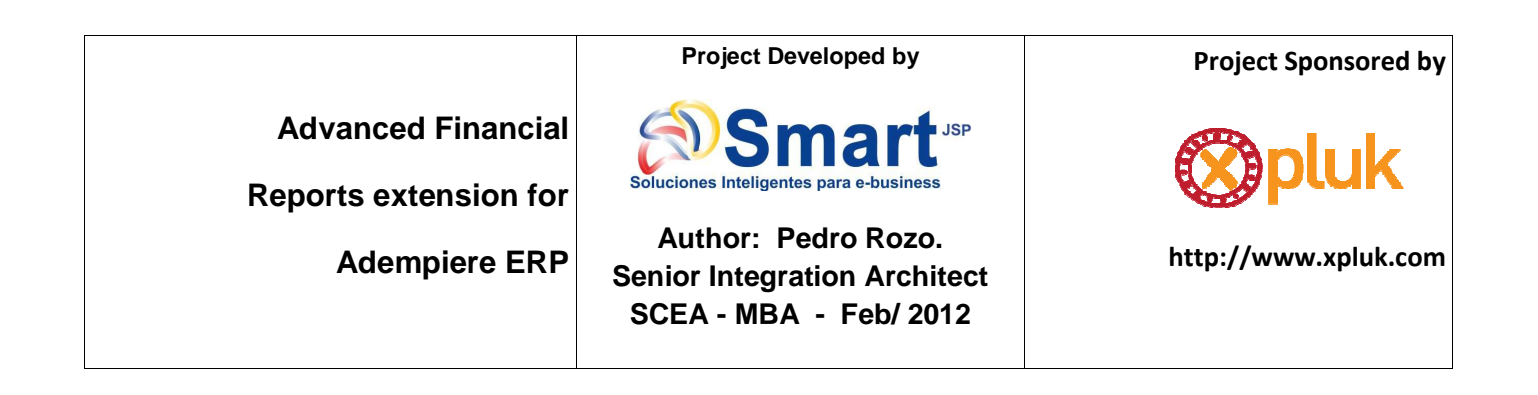

Es nuestra primera versión y se dará a conocer también un repositorio de Mercurial y algunos instaladores (paquetes) pronto, esperamos que la comunidad de código abierto disfrute de este neuvo release, realizado por nuestro desarrollo SmartJSP y los equipos funcionales.

Cordial saludo

# **Pedro Rozo**

#### **Global SOA/BPM/Java/IT Consultant**

**MBA/Certified Enterprise Architect for Java Technology**

pedrorozo@smartjsp.com

Equipo liderando este proyecto: Freddy Rodriguez (Desarrollador) & María Angélica Isaza (Contadora)

# **Who we are: SmartJSP S.A.S.**

IT integrators for enterprise ready open source products and platforms using service oriented architecture(SOA) and Java enterprise technology. We deliver solutions for distributed environments applying agile practices and open standards. Experts with: Integration, Technical Architecture, Virtual Training, Agile multi-platform development, Open Source Infrastructure and middle-ware .

A Canadian and Colombian company with successful projects delivered for: Panamá, U.S.A, Spain, Canada and Colombia We have been implementing and customizing Adempiere ERP and SmartPOS for different customers such as: cell resellers, restaurants, health and oil industries in the last year and a half. As Adempiere citizens we are also contributing with different topics such as: eclipse project templates, Panama localization, SmartPOS integration and soon advanced financial reporting. More info about our services : http://www.smartjsp.com

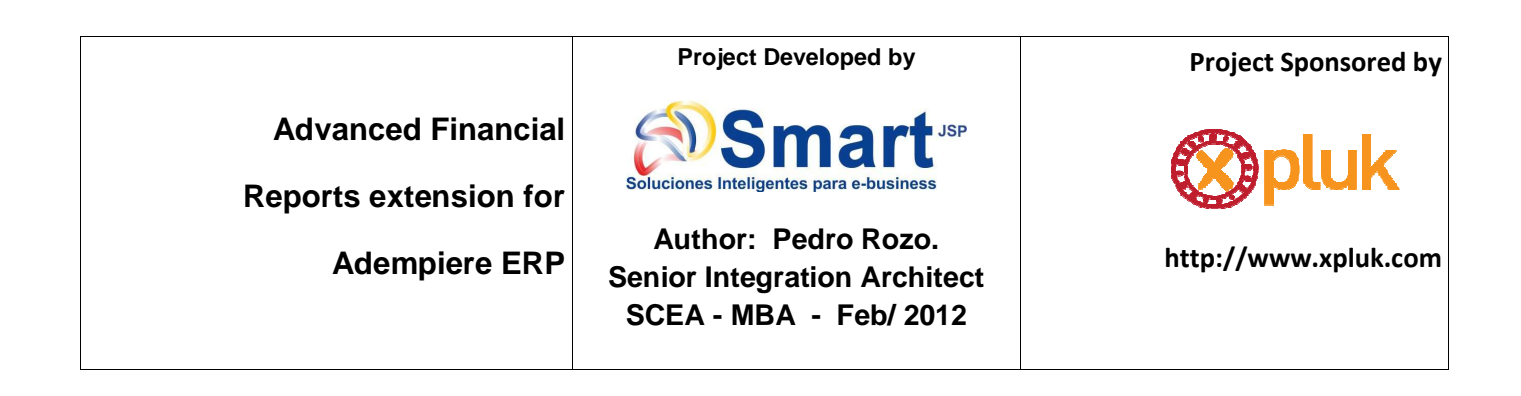

# **2 Nueva Funcionalidad**

**Línea de Informe:** Análisis de desempeño – Informes Financieros – Línea de Informe

**Línea del Informe**

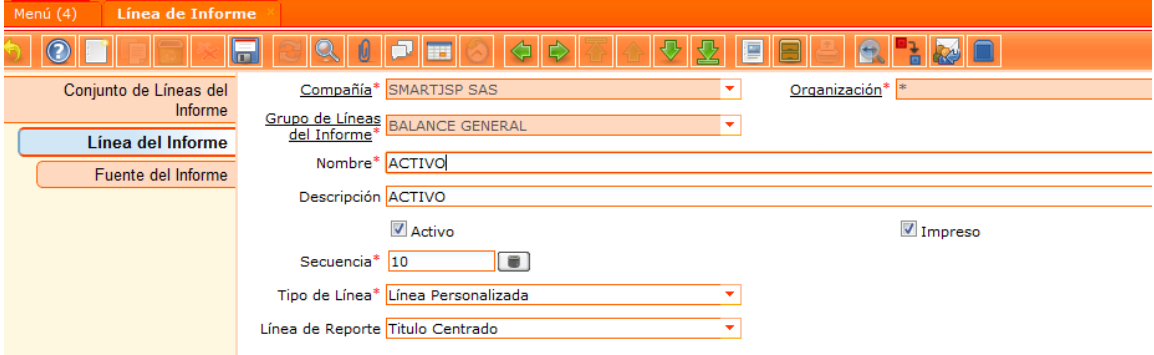

**SmartJSP** ha creado nuevos tipos de línea llamados: **Línea Personalizada y Texto Tabulado** 

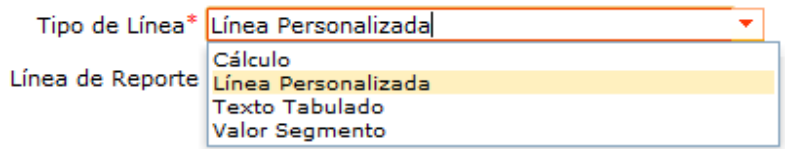

• **Línea Personalizada:** Al marcar esta opción el sistema despliega el combo de línea de reporte en el cual se puede seleccionar:

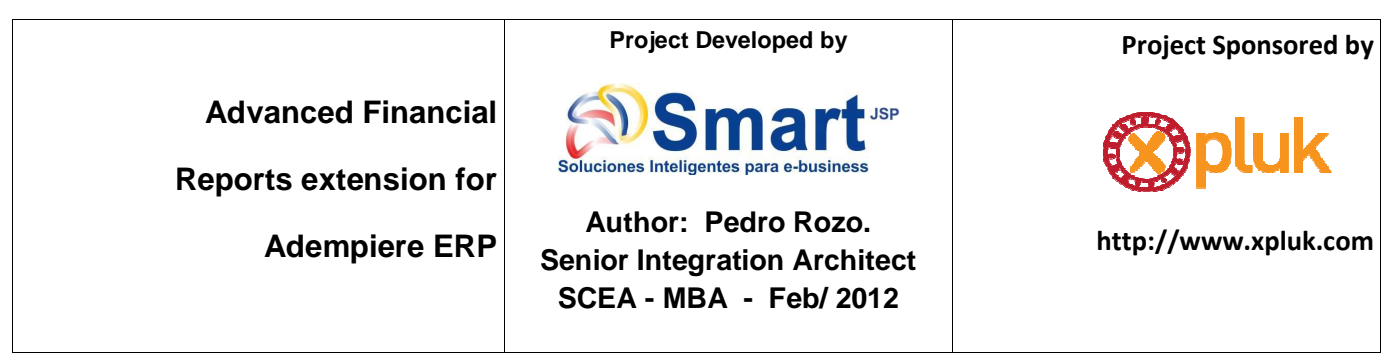

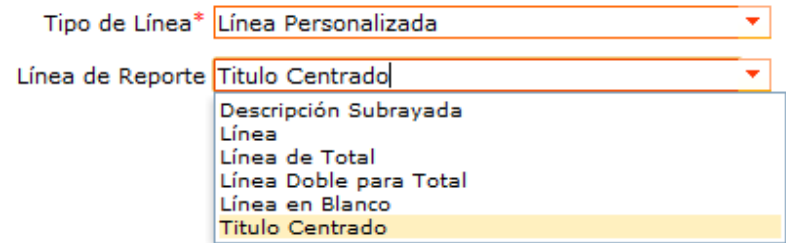

- o **Línea en Blanco:** Deja una línea completa en blanco se utiliza como espaciador
- o **Descripción Subrayada:** Adiciona una línea de subrayado a la columna de descripción
- o **Línea doble para Total:** Genera doble línea debajo de la cantidad de total que esta en la columna
- o **Línea:** genera línea en todo el renglón es decir todas las columnas
- o **Título Centrado:** Este aparecerá después de los títulos de las columnas en Negrilla Centrado
- o **Línea de Total:** Línea debajo de la cantidad de total que está en la columna

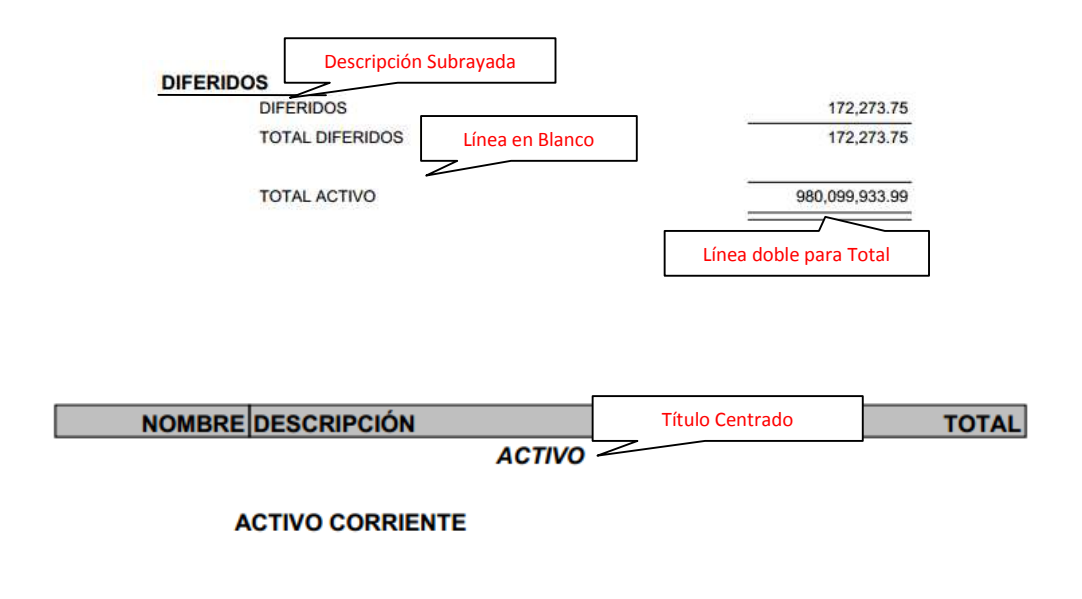

Línea

4

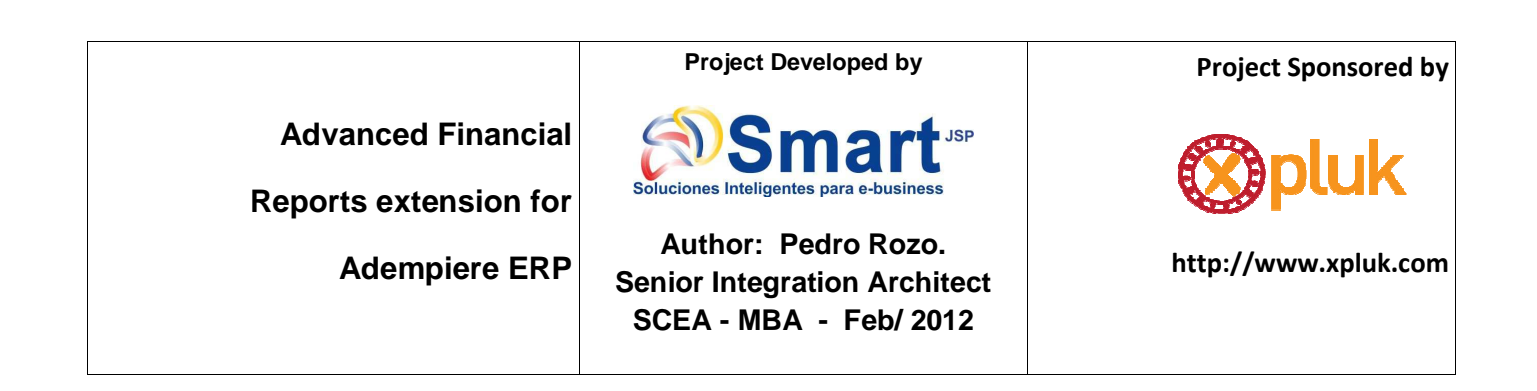

#### **INGRESOS NO OPERACIONALES**

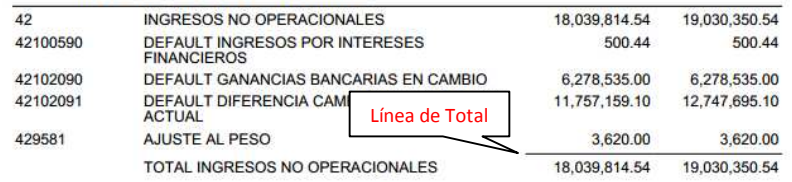

• **Texto tabulado:** Para indicar espacios a dejar de izquierda a derecha un titulo, se debe tener en cuenta no salir del ancho de la hoja

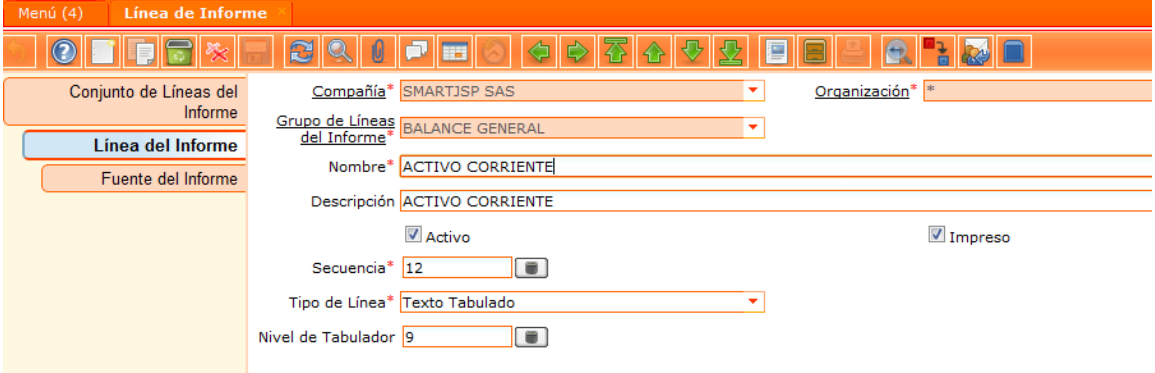

**Esto aplica para títulos pero sobre el no se puede realizar ningún tipo de cálculo o valor segmento. Es un tabulador** 

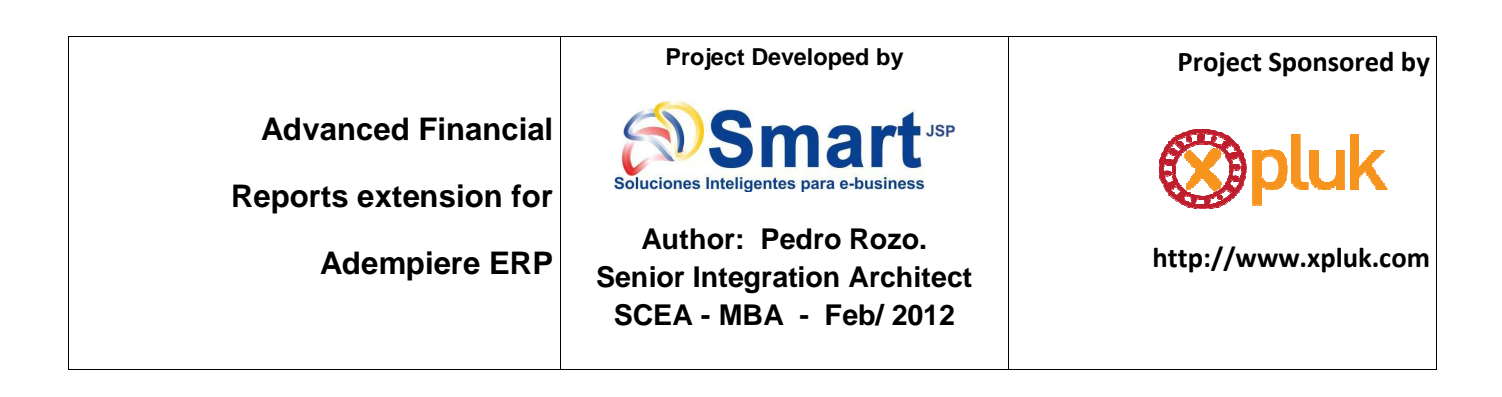

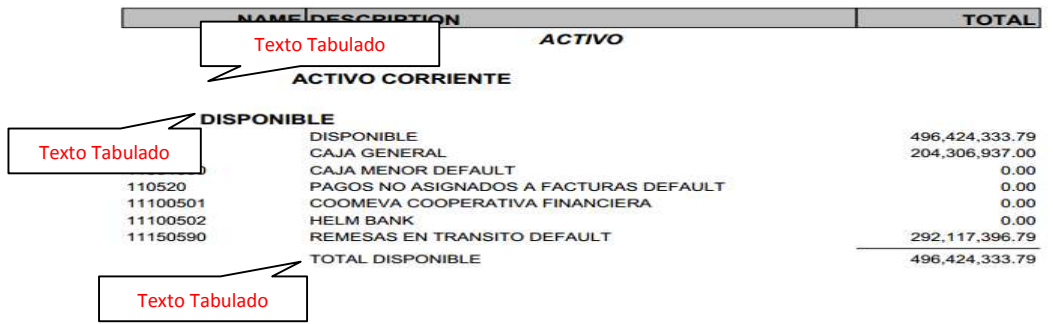

**Encabezado:** Análisis de desempeño – Informes Financieros – Informe Financiero

Los campos de encabezado del Informe Financiero serán tomados en el sistema así:

#### **Tabla de Organización:**

- **Nombre de la Empresa**
- **Ciudad**
- **Número de Identificación**

#### **Tabla de Esquema Contable:**

• **Moneda** 

**Project Developed by**

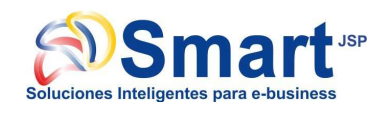

**Author: Pedro Rozo. Senior Integration Architect SCEA - MBA - Feb/ 2012**

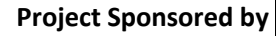

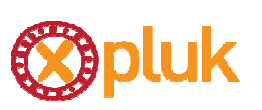

**http://www.xpluk.com**

## **Tabla de Informe Financiero:**

**Advanced Financial** 

 **Adempiere ERP**

**Reports extension for** 

- **Nombre del Reporte:** Toma el digitado en el campo nombre de la opción informe financiero
- **Período del Reporte:** Se crean dos Campos
	- o **Texto de Prefijo para periodo:** Corresponde al texto que se requiere antes del Periodo, ejemplo: Al…, Desde…, Periodo comprendido entre el….
	- o **Texto de Sufijo para periodo:** Corresponde al texto que se requiere para completar el Periodo, ejemplo: al 31 de Dic de 2011

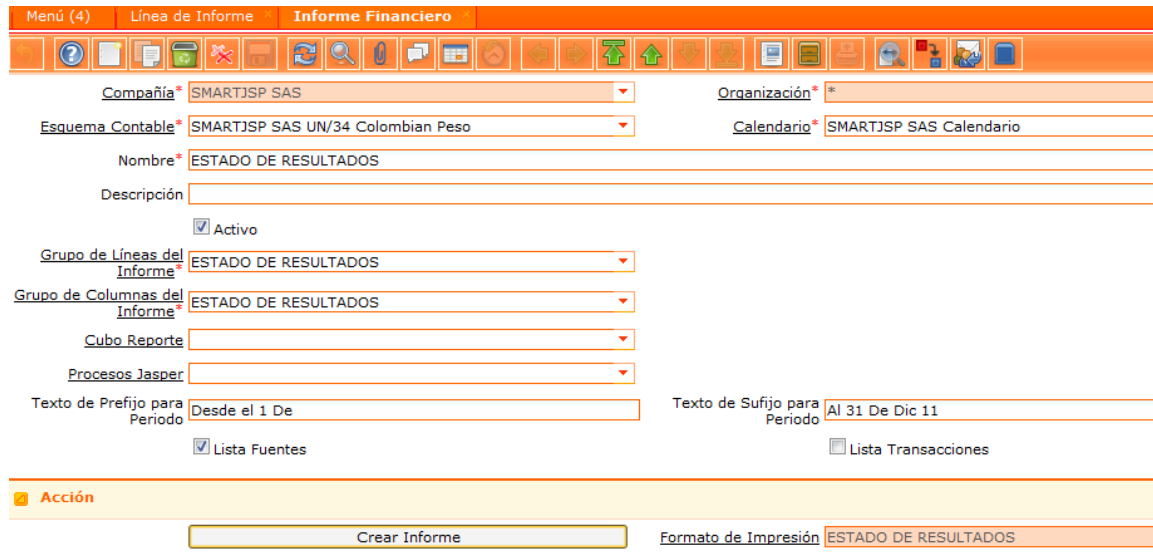

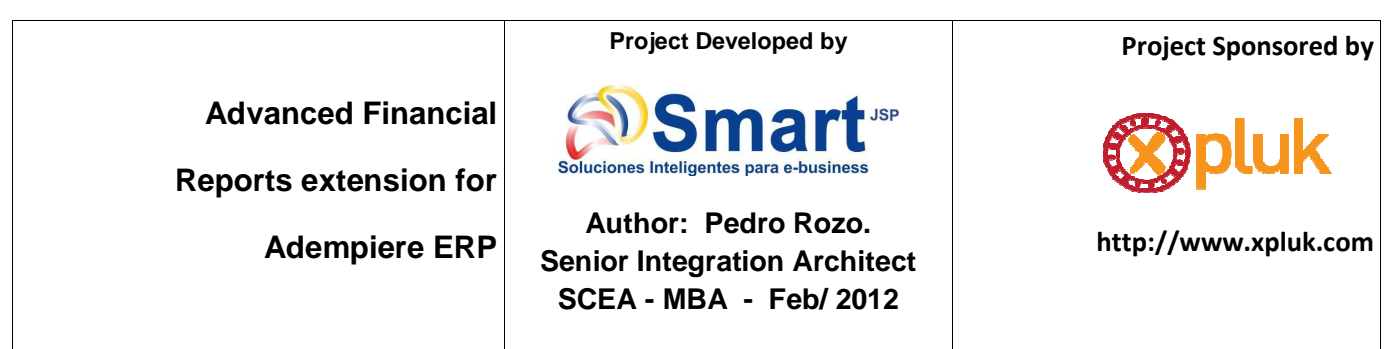

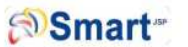

**ESTADO DE RESULTADOS EMPRESA DE CAPACITACIÓN BOGOTÁ** 800123456-7 DESDE EL 1 DE DEC-11 AL 31 DE DIC 11 Pesos Colombianos

NAME DESCRIPTION

PERIODO ACUMULADO

**VERSION IMPROVEMENTS** 

## 1. **Cálculo por porcentaje**

Se modifico la funcionalidad donde solicita la columna a la cual se le realizara el cálculo y el porcentaje a efectuar. Si el porcentaje se calcula sobre un valor negativo mostrara como resultado 0. Esto se requiere para calcular en el estado de resultados la renta.

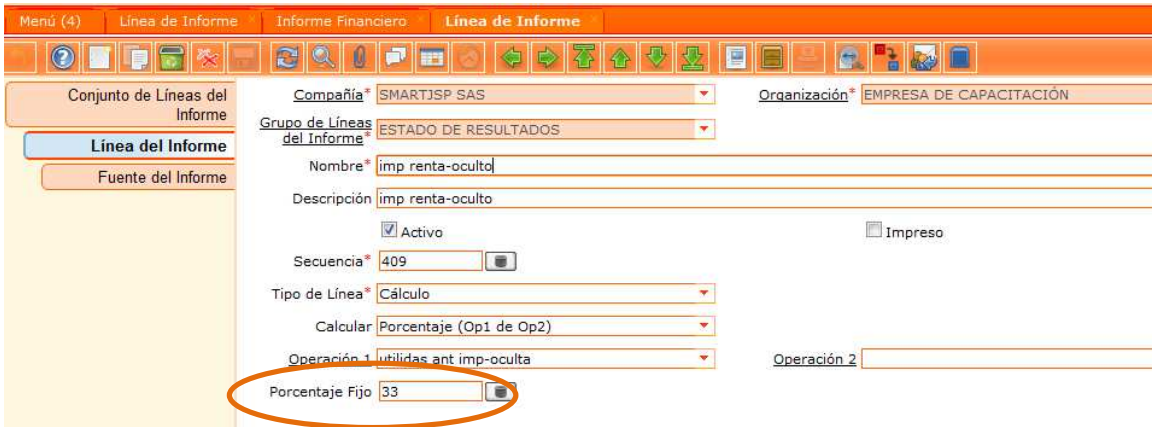

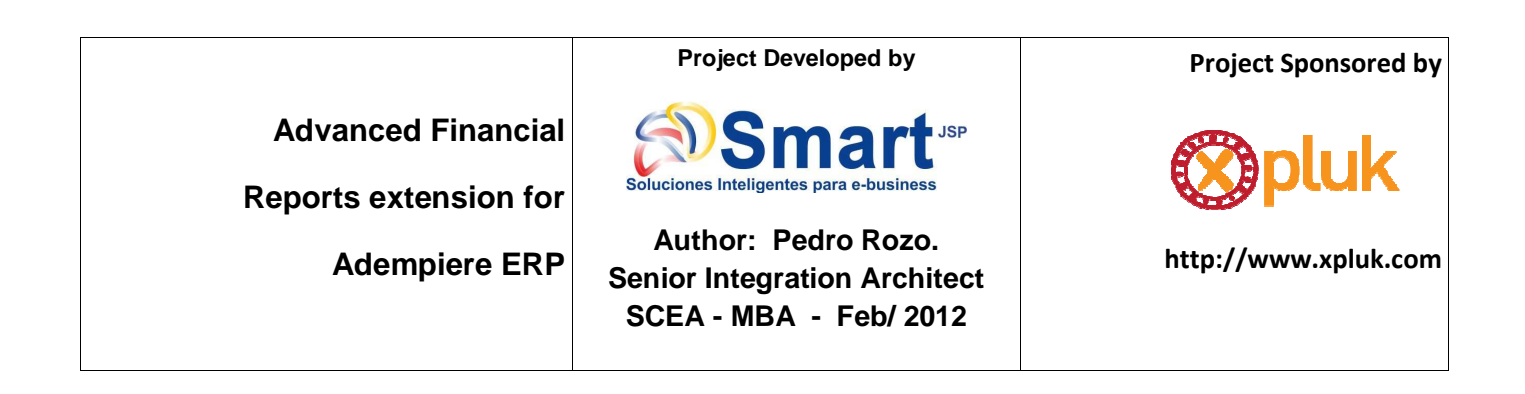

### 2. **Exportar a Excel el reporte financiero**

Se mejoro la presentación de los estados financieros al exportarlos a Excel de tal manera que sean una copia exacta del archivo generado inicialmente en pdf

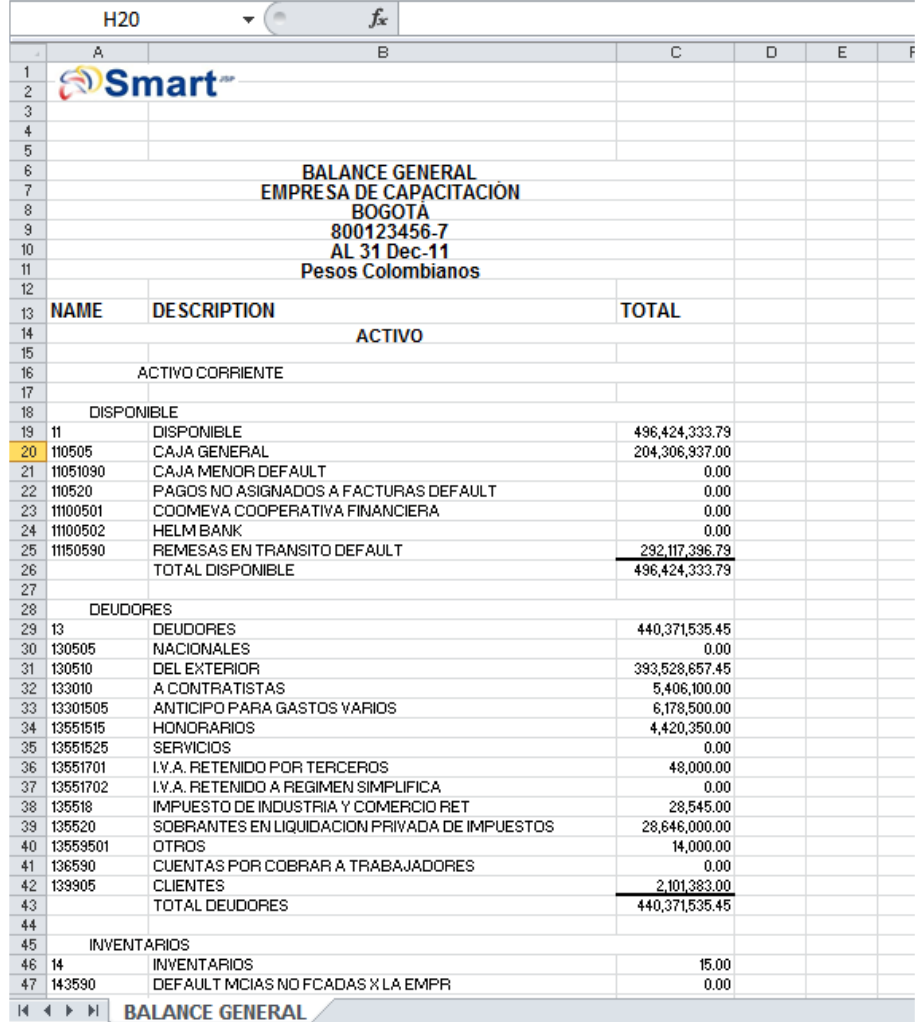

Documentos de comparativo

**Ejemplo Balance Original Adempiere** 

#### **Project Developed by Project Sponsored by Advanced Financial**  JSP luk **Soluciones Inte** usiness **Reports extension for Author: Pedro Rozo. Adempiere ERP http://www.xpluk.com**

**Senior Integration Architect SCEA - MBA - Feb/ 2012**

#### ADemplere

#### **Balance Sheet Current Month**

Parámetro:

Listas fuentes primero =  $No$ 

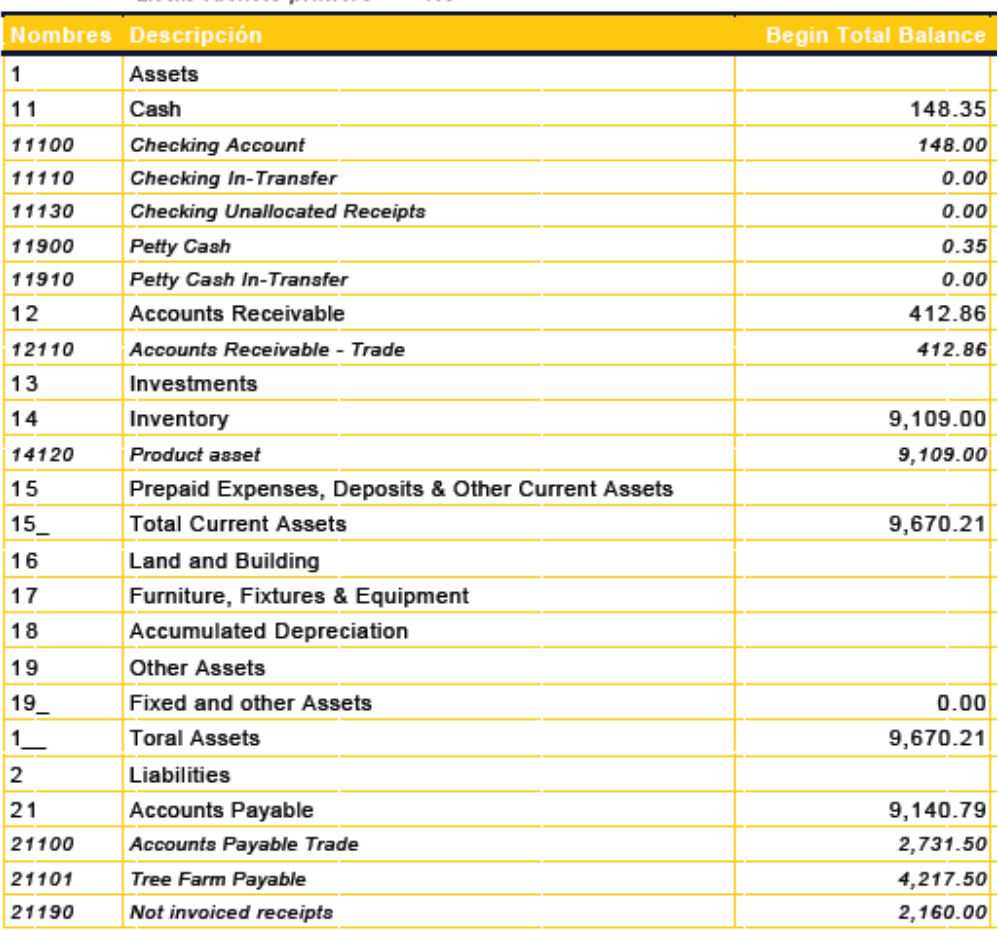

**Ejemplo Balance modelado por SmartJSP**

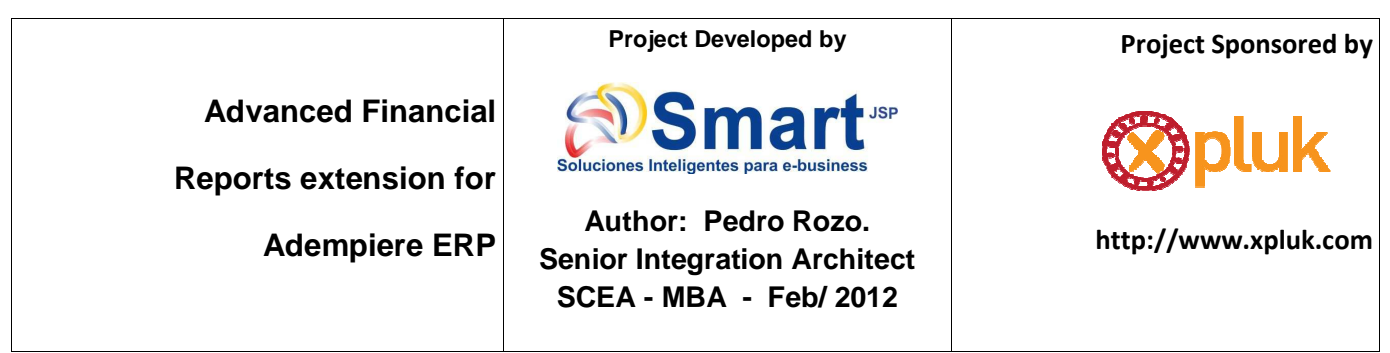

# Smart<sup>\*</sup>

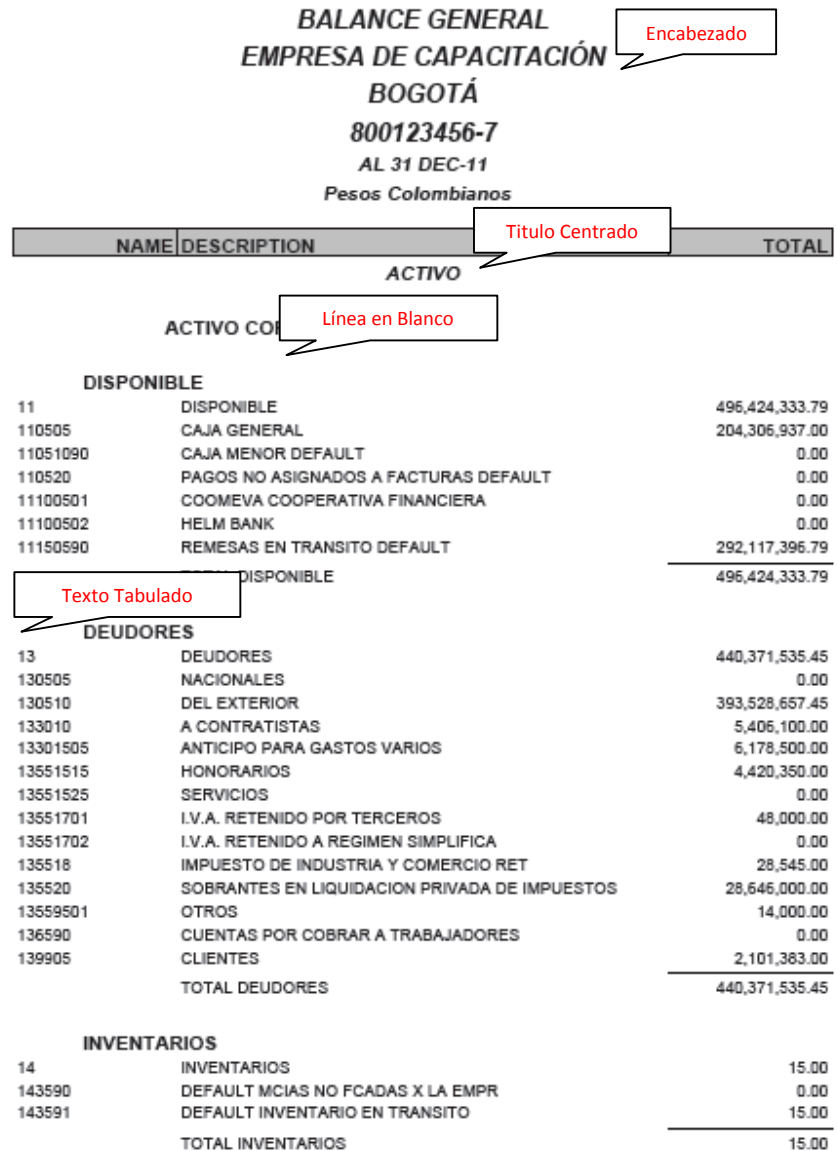

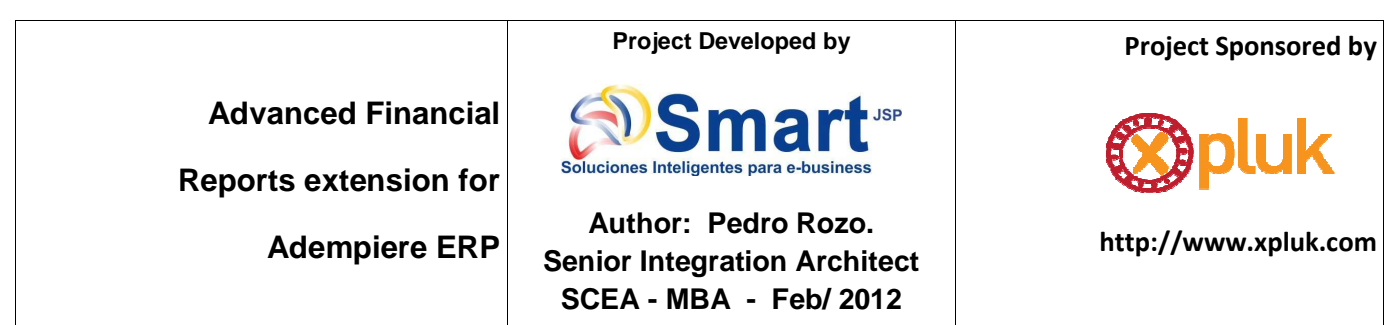

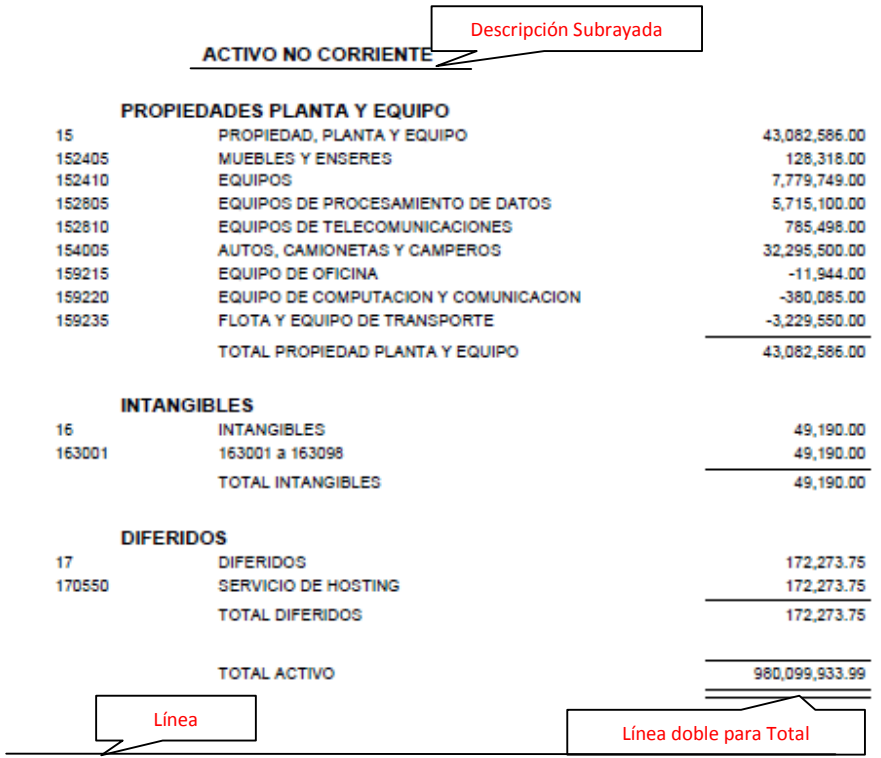

**PASIVO** 

#### **PASIVO CORRIENTE**

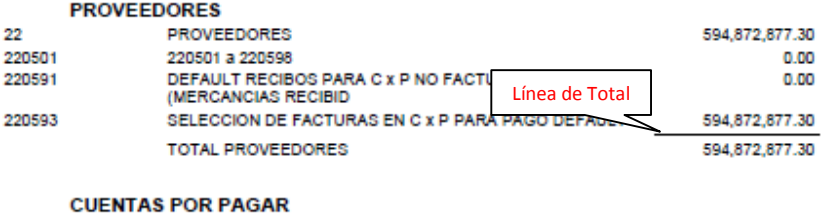

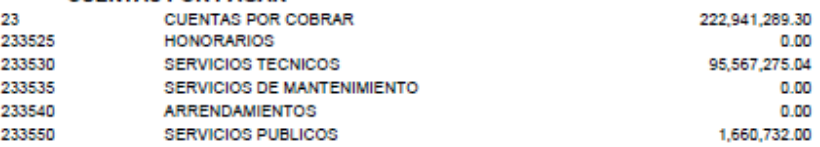

#### **Project Developed by Project Sponsored by Advanced Financial Soluciones Inteliae Reports extension for Author: Pedro Rozo. http://www.xpluk.com**

**Senior Integration Architect SCEA - MBA - Feb/ 2012**

SERVICIOS GENERALES 6%

2.110.980.28

1.247.273.52

 **Adempiere ERP**

23652510

370501

370501 a 370598

236701 IMPUESTO RETENIDO AL REGIMEN SIMPLIFICADO 19,426,383.28 236801 RETENCION ICA AL REGIMEN SIMPLIFICADO 2.053.567.25 237005 APORTES A ENTIDADES PROMOTORAS DE SALUD EPS 750,000.00 APORTES A ADMINISTRADORAS DE RIESGOS<br>PROFESIONALES ARP 237006 23,980.00 237010 APORTES AL I.C.B.F., SENA Y CAJAS DE COMPENSACION  $0.00$ 450,000.00 FONDOS DE CESANTIAS Y/O PENSIONES 238030 TOTAL CUENTAS POR PAGAR 222,941,289.30 **IMPUESTOS, GRAVAMENES Y TASAS**  $\overline{24}$ IMPUESTOS, GRAVAMENES Y TASAS 18,060,077.28 **IVA FACTURADO** 24080505  $-4,606,043.00$ 24081005 DESCONTABLE POR COMPRAS  $-8,263,477.00$ IVA RETENIDO AL REGIMEN SIMPLIFICADO 30.929.597.28 24081020 TOTAL IMPUESTOS, GRAVAMENES Y TASAS 18,060,077.28 **OBLIGACIONES LABORALES** 25 OBLIGACIONES LABORALES 10.904.400.00 250505 SALARIOS POR PAGAR 10,904,400.00 TOTAL OBLIGACIONES LABORALES 10.904.400.00 **PASIVO NO CORRIENTE PASIVOS ESTIMADOS Y PROVISIONES** 26 PASIVOS ESTIMADOS Y PROVISIONES 5,525,919.00 261005 **CESANTIAS** 2,633,333.00 **INTERESES SOBRE CESANTIAS** 311,000.00 261010 261015 VACACIONES 1,314,560.00 261020 PRIMA DE SERVICIOS 1,267,026.00 TOTAL PASIVOS ESTIMADOS Y PROVISIONES 5,525,919.00 **TOTAL PASIVO** 852 304 562 88 **PATRIMONIO CAPITAL SOCIAL** 31 **CAPITAL SOCIAL** 3.000.000.00 310505 **CAPITAL AUTORIZADO** 3.000.000.00 TOTAL CAPITAL SOCIAL 3,000,000.00 **RESULTADOS DEL EJERCICIO** 36 RESULTADO DEL EJERCICIO 91,854,155.79 TOTAL RESULTADO DEL EJERCICIO 91,854,155.79 **RESULTADOS DE EJERCICIOS ANTERIORES** 124.795.371.11 37 RESULTADOS DE EJERCICIOS ANTERIORES

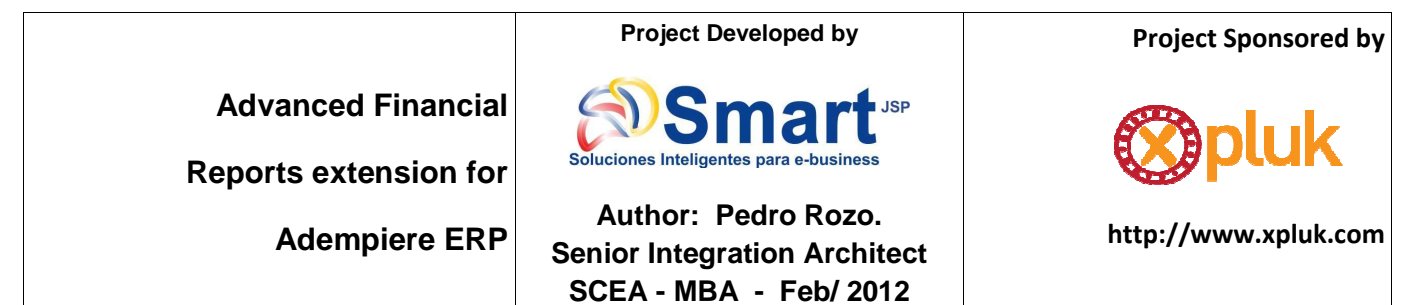

370505

UTILIDADES ACUMULADAS TOTAL RESULTADOS DE EJERCICIOS ANTERIORES **TOTAL PATRIMONIO** TOTAL PASIVO MAS PATRIMONIO

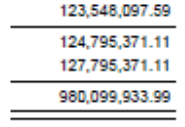

FIRMA DE REPRESENTANTE FIRMA DEL CONTADOR

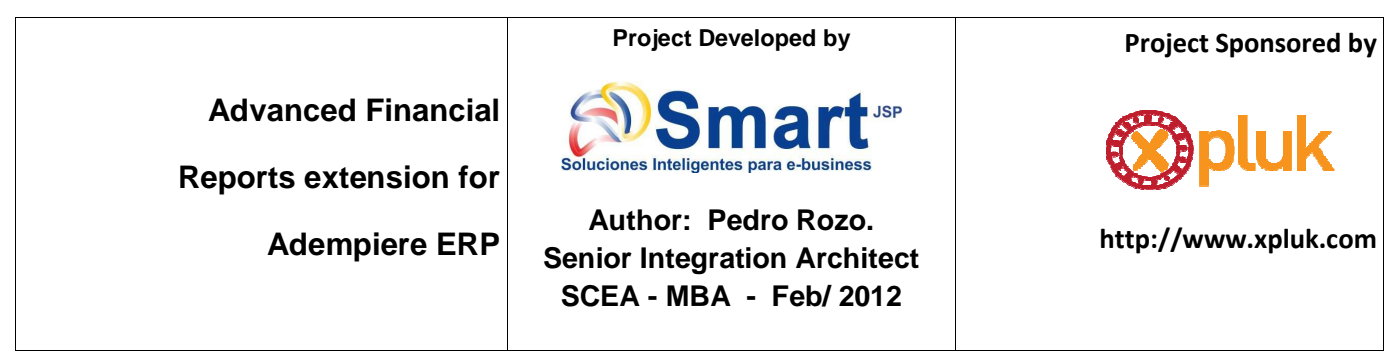

# Smart<sup>-</sup>

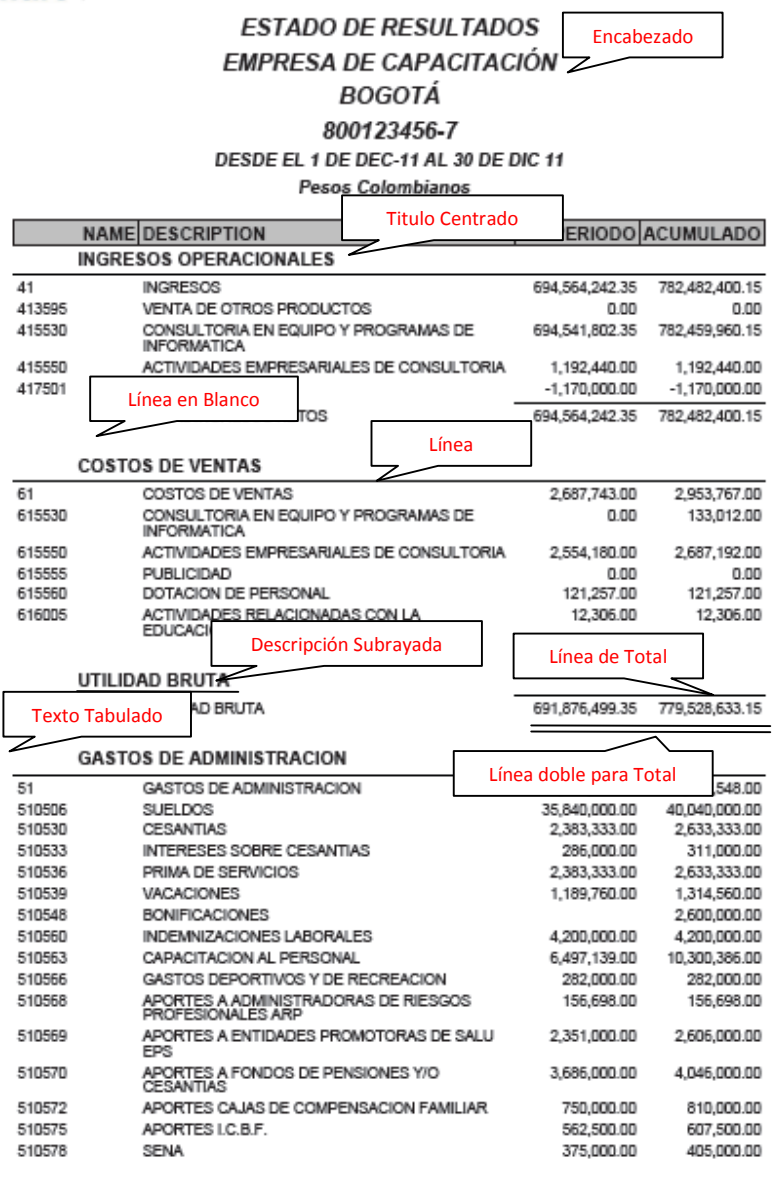

#### **Project Developed by**

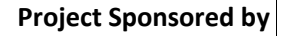

**Advanced Financial** 

**Reports extension for** 

 **Adempiere ERP**

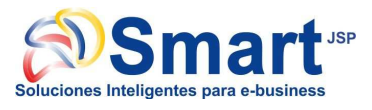

## **Author: Pedro Rozo. Senior Integration Architect SCEA - MBA - Feb/ 2012**

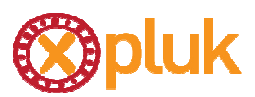

**http://www.xpluk.com**

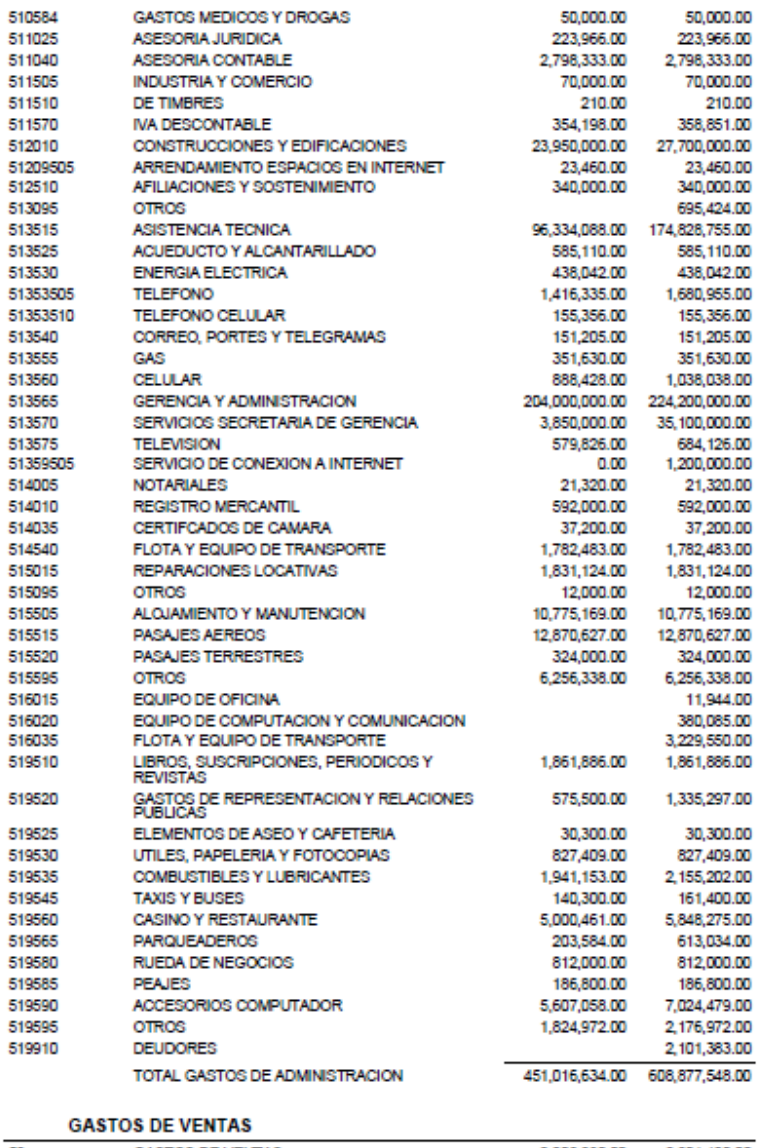

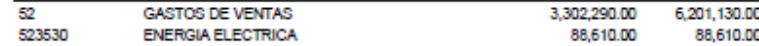

#### **Project Developed by**

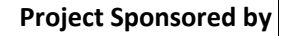

### **Advanced Financial**

**Reports extension for** 

 **Adempiere ERP**

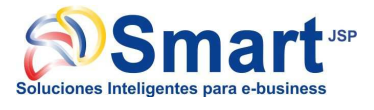

## **Author: Pedro Rozo. Senior Integration Architect SCEA - MBA - Feb/ 2012**

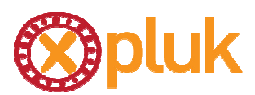

**http://www.xpluk.com**

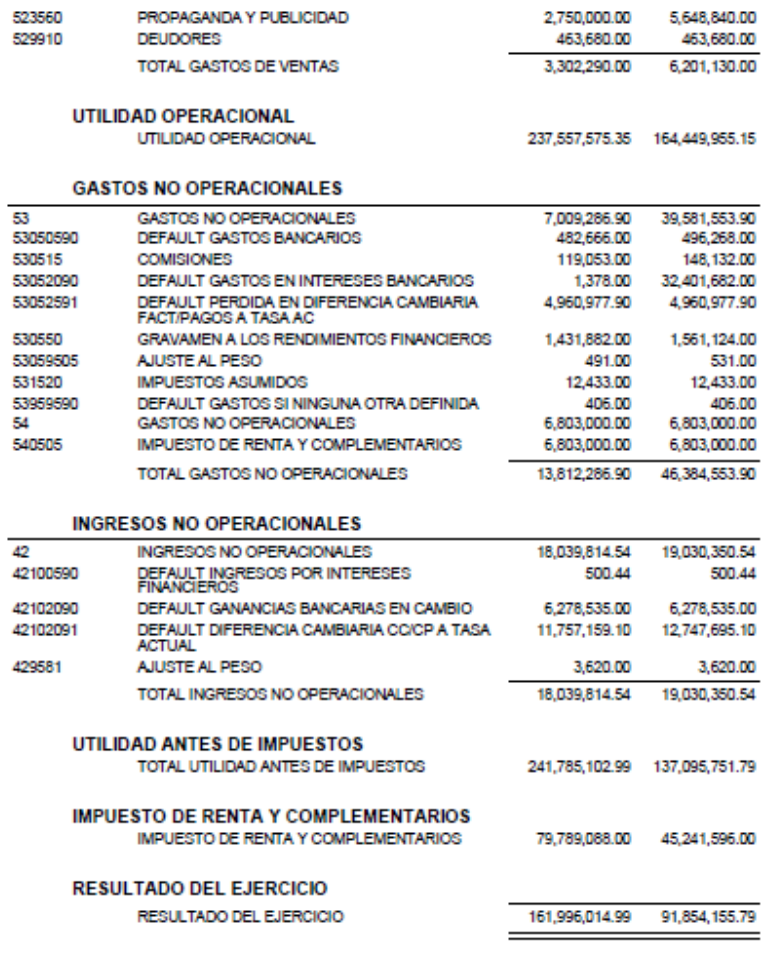

FIRMA DEL REPRESENTANTE

**FIRMA DEL CONTADOR** 

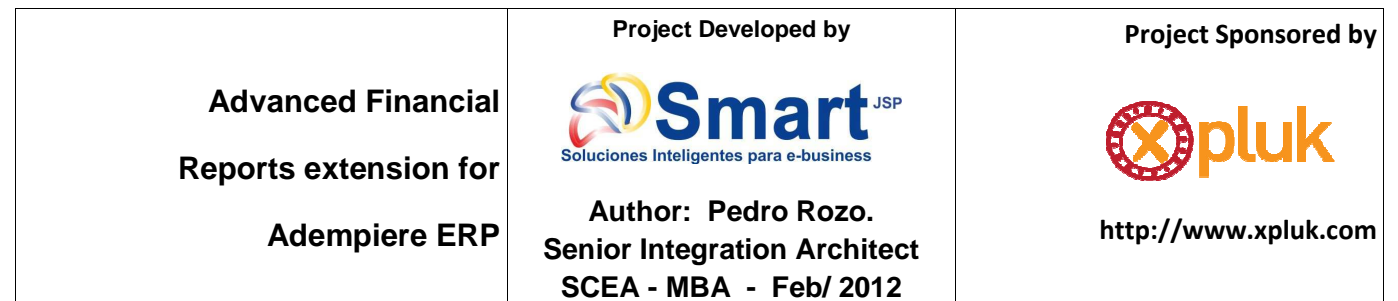

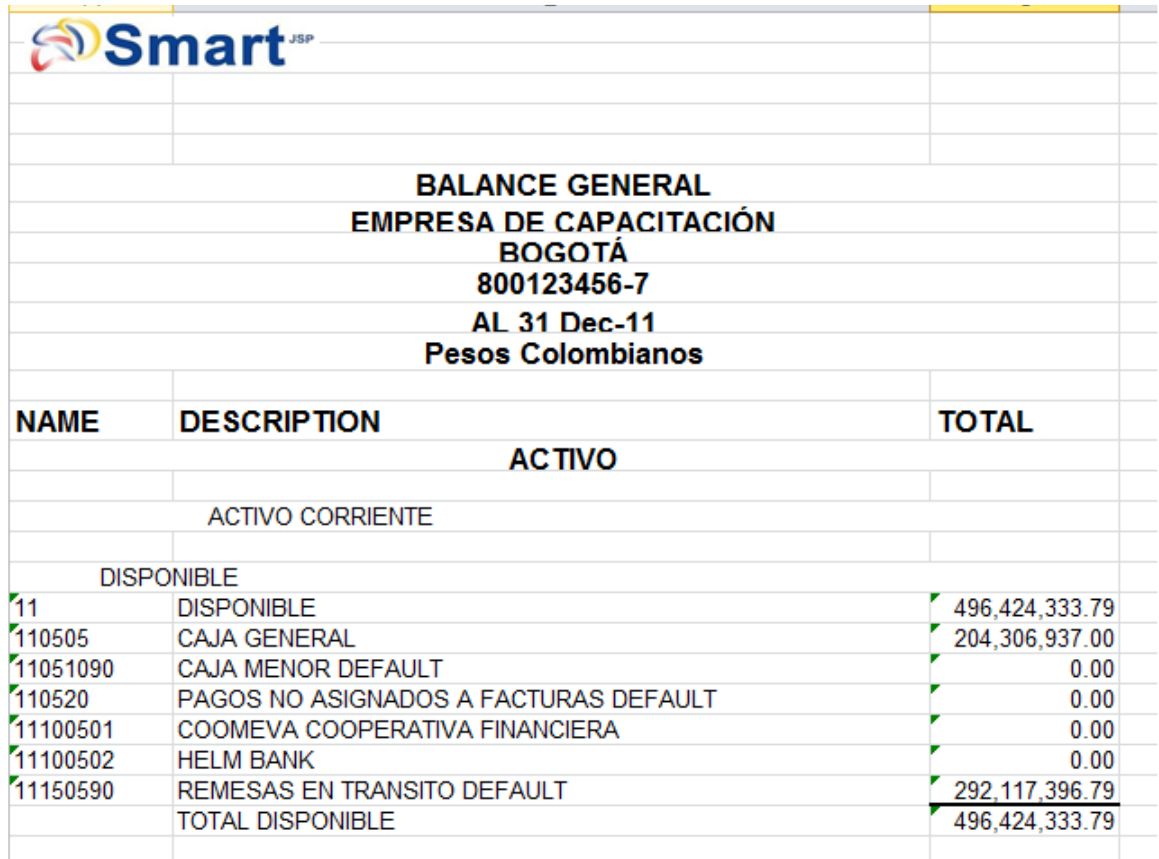

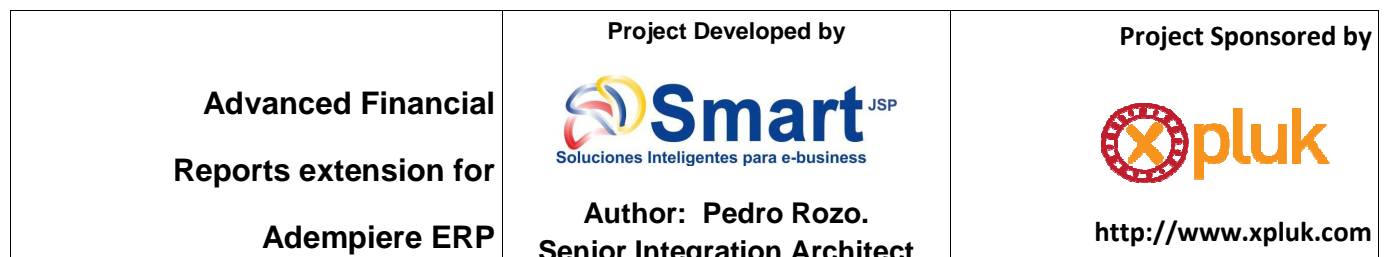

**Senior Integration Architect SCEA - MBA - Feb/ 2012**

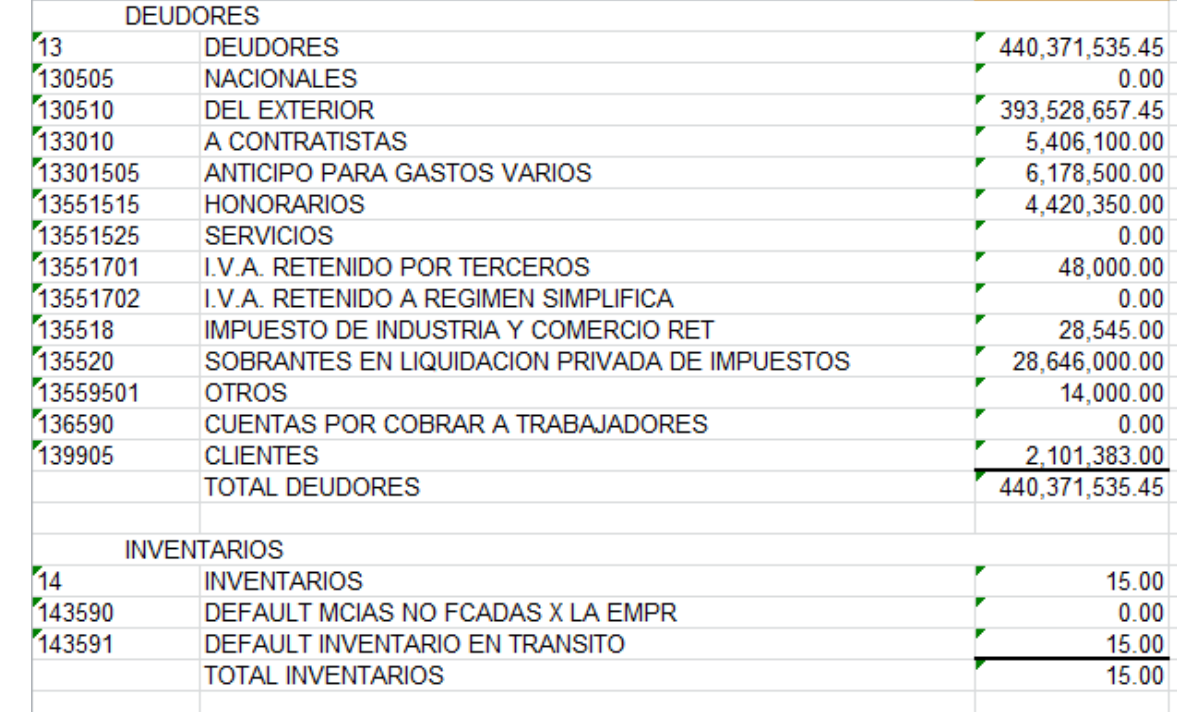

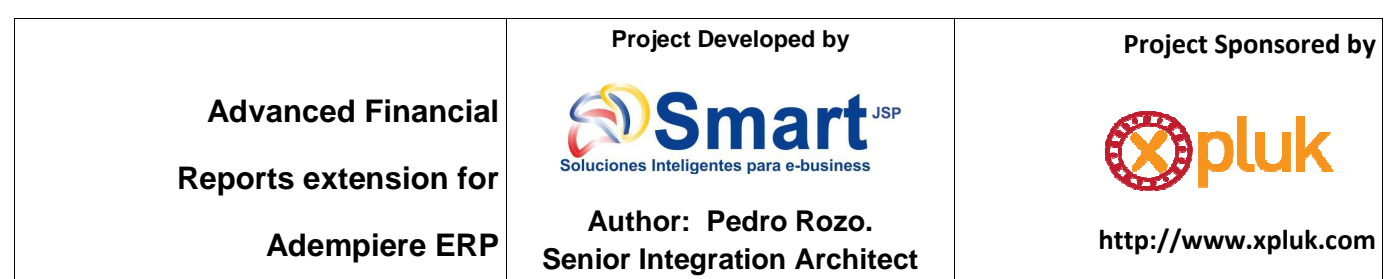

**SCEA - MBA - Feb/ 2012**

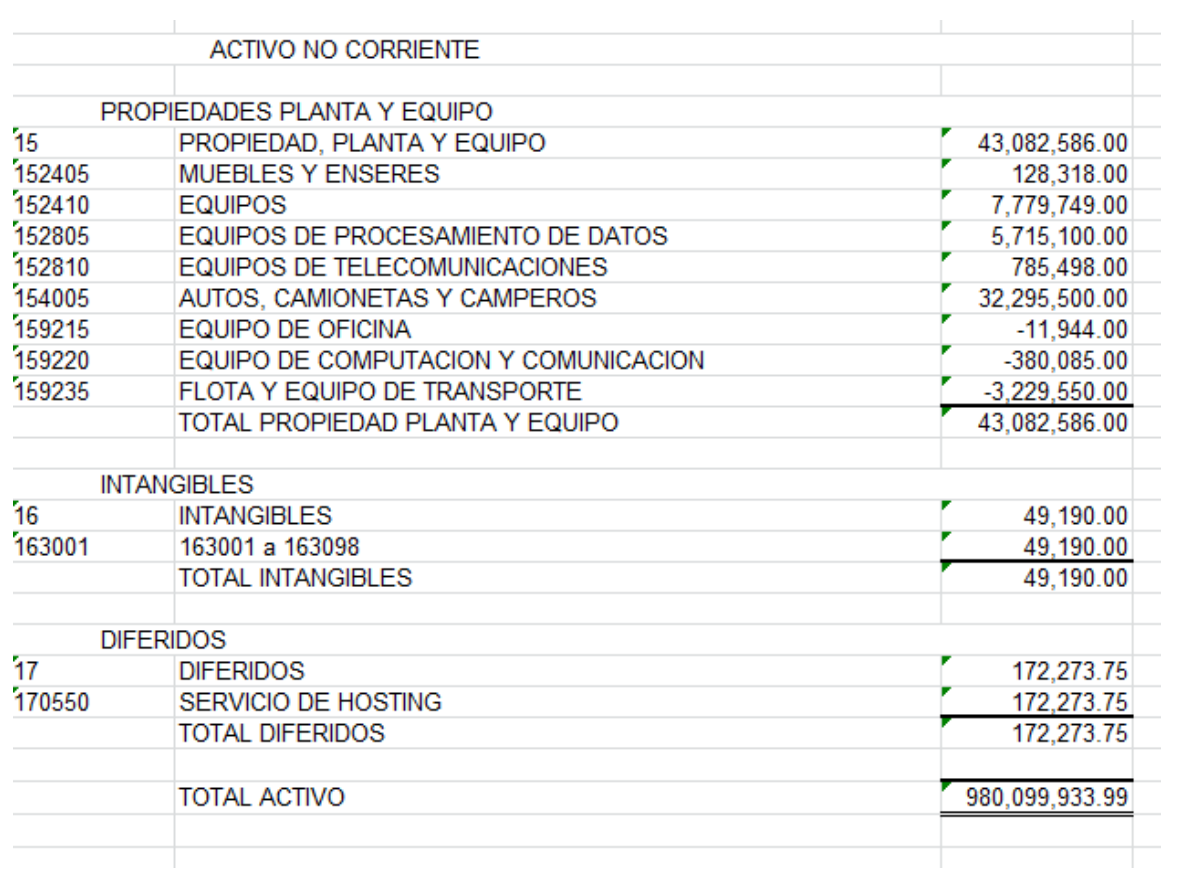

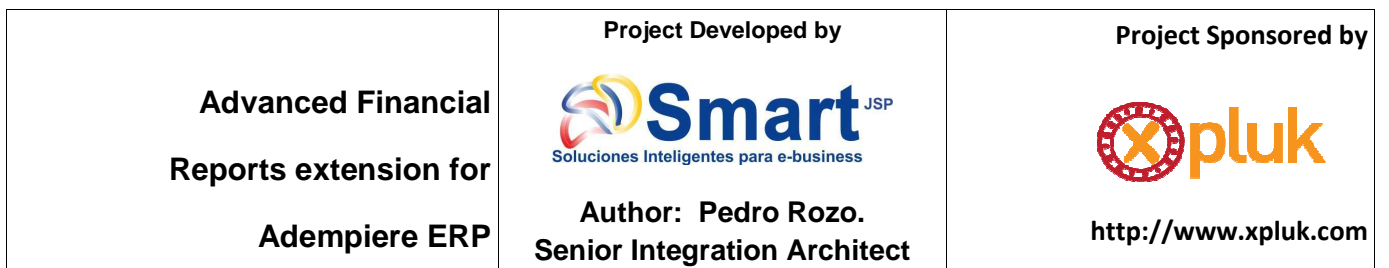

**SCEA - MBA - Feb/ 2012**

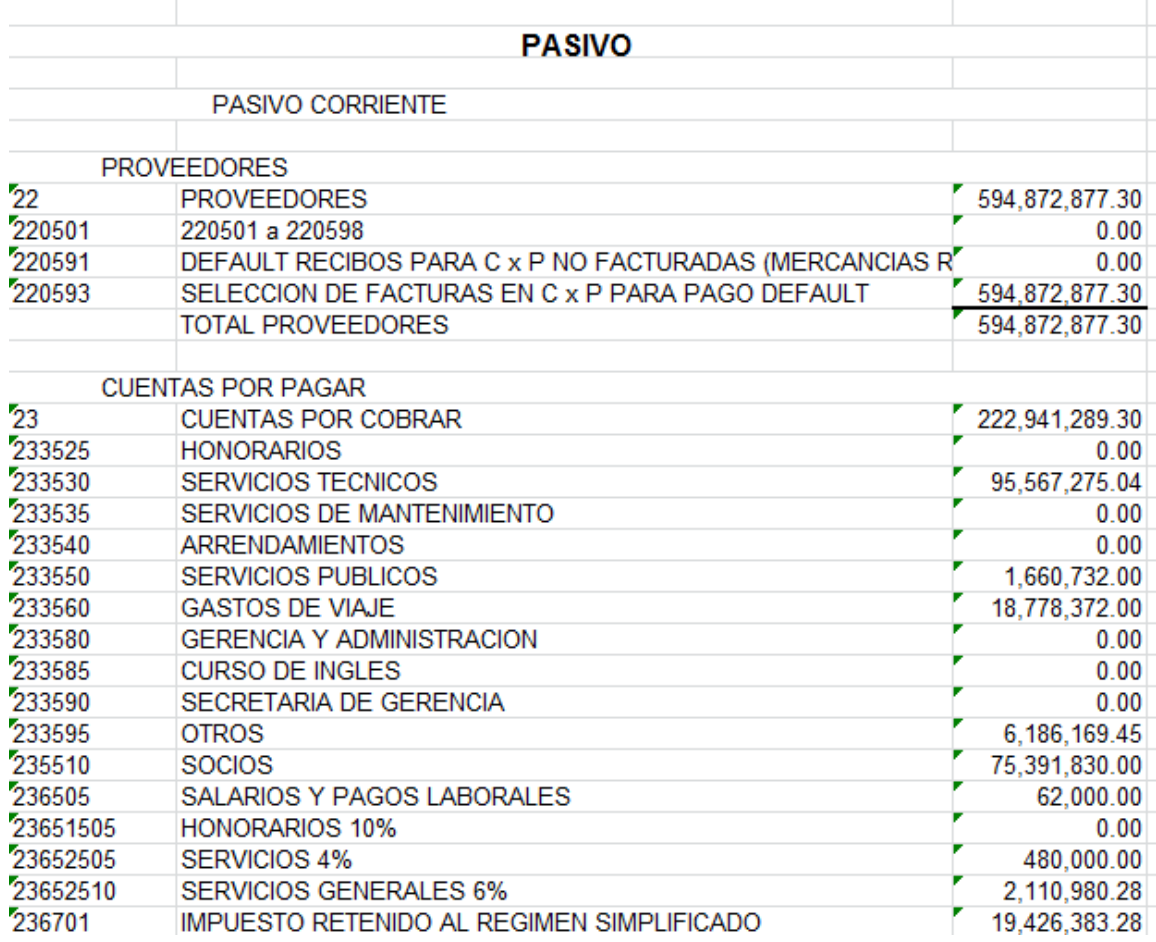

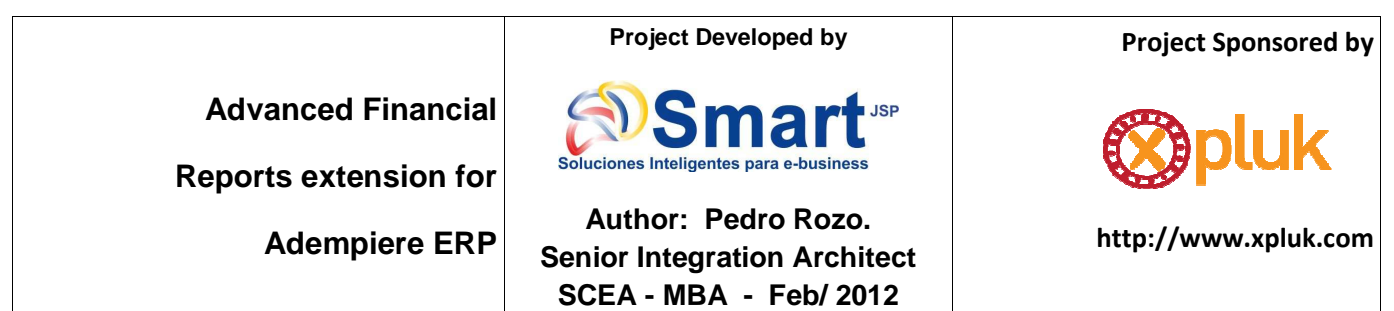

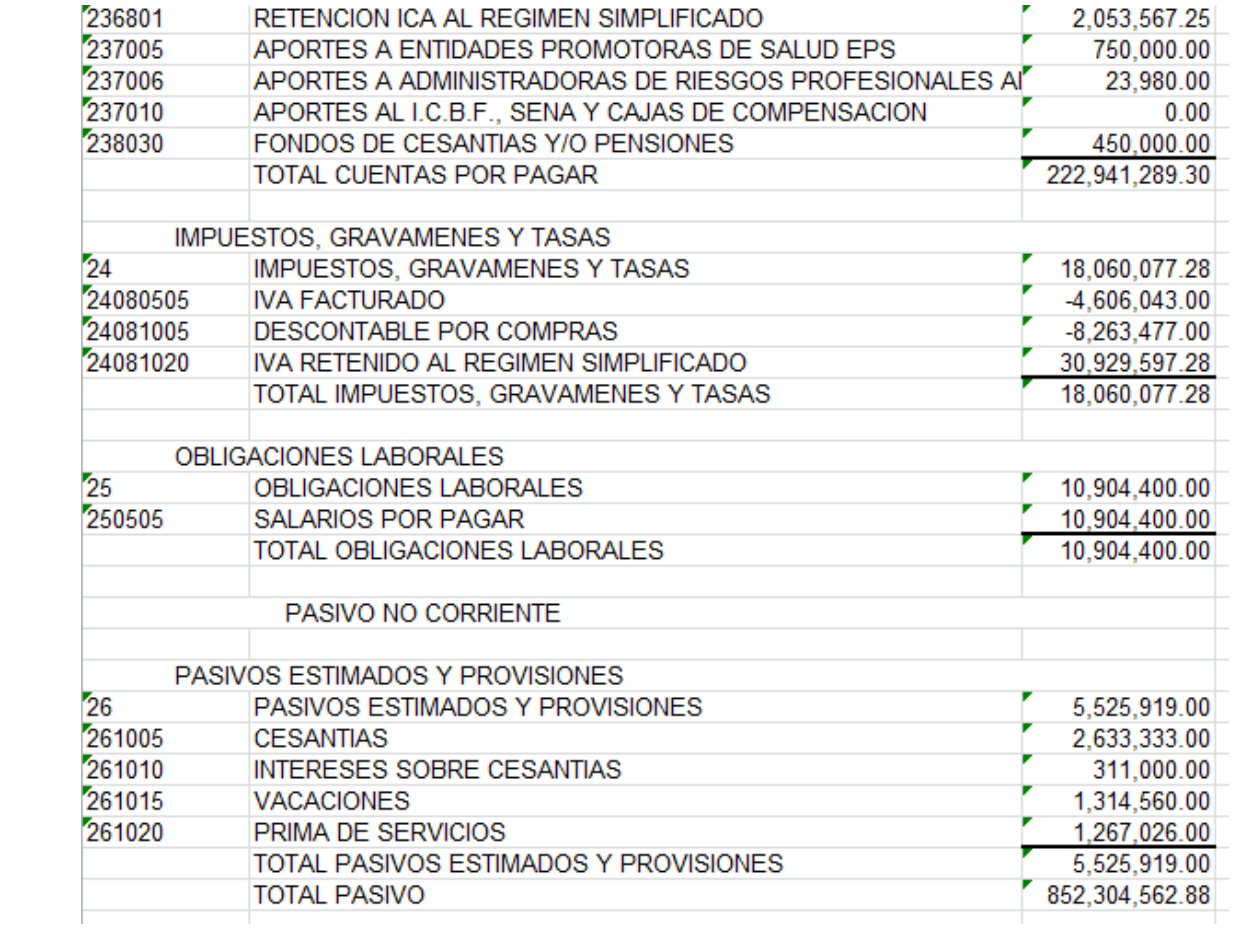

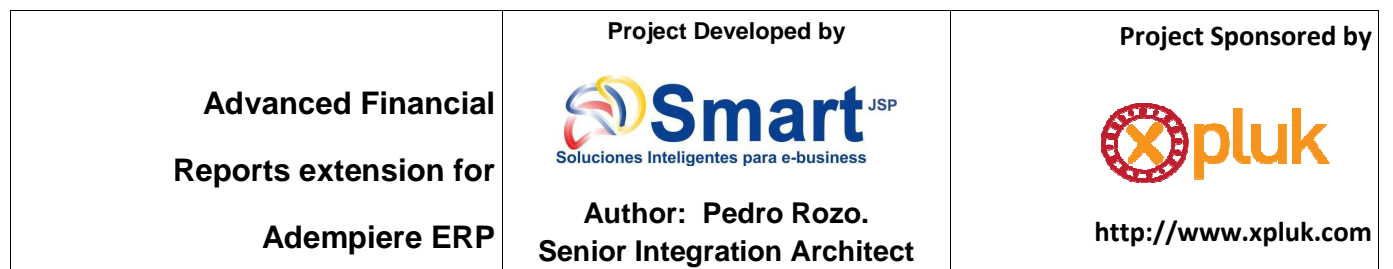

**SCEA - MBA - Feb/ 2012**

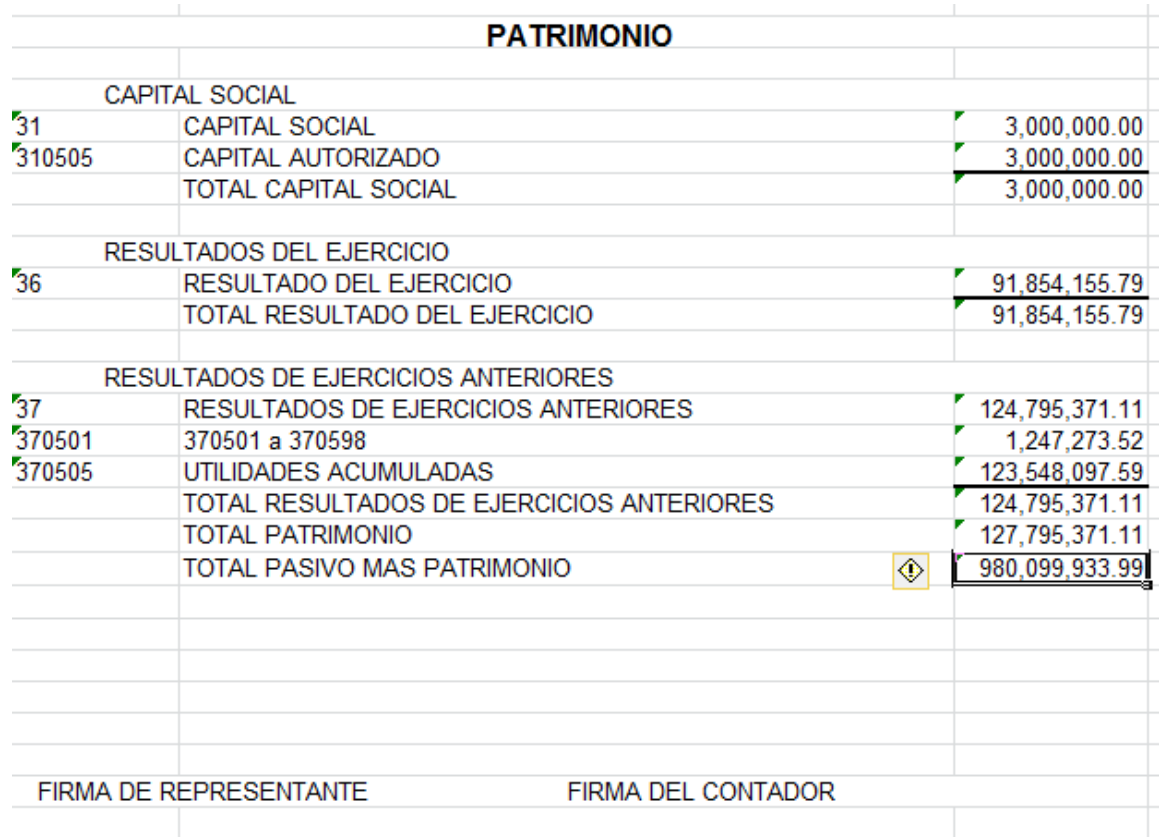